# UV830 Series HD Video Conference Camera User Manual

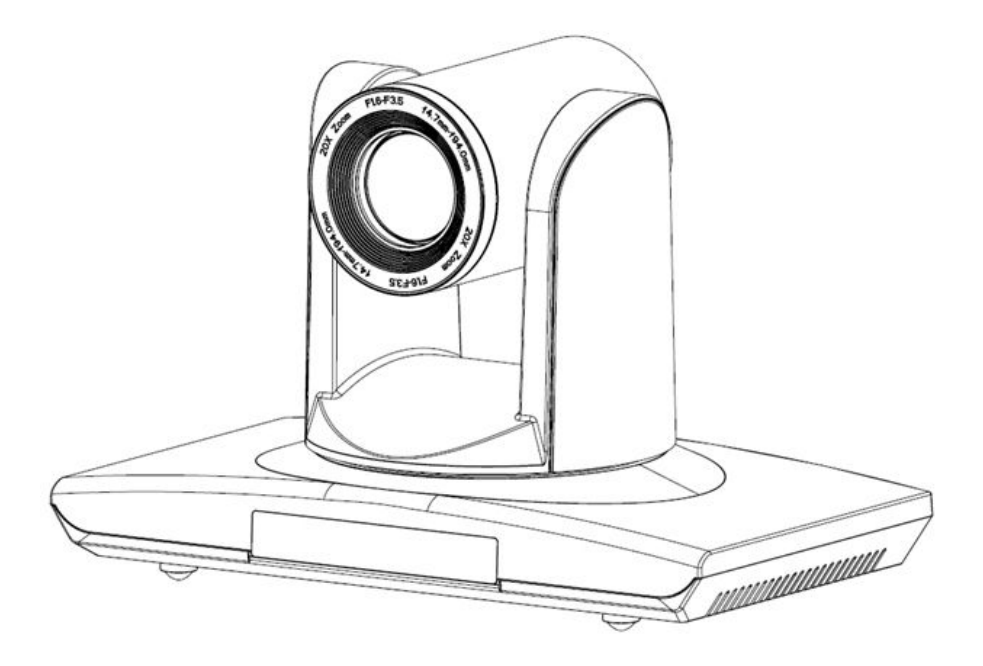

1.0 version (English)

## Preface:

Thanks for using our HD color video conference camera.

This manual introduces the function installation and operation of the HD camera. Prior to installation and usage, please read the manual thoroughly.

## **Warning**

This product can be only used in specified range in order to avoid any damage or danger;

•Don't expose the camera to rain or moisture place

●Don't remove the cover to reduce the risk of electric shock. Refer servicing to qualified personnel.

●Never operate the camera under unqualified temperature , humidity and power supply;

●Please use the soft cloth to clean the camera. Use neuter cleanser if bad smeared .Don't use the strong or cleanser avoiding scuffing.

## **Notes**

Electromagnetic fields at the specific frequency may affect the image quality.

# **CONTENTS**

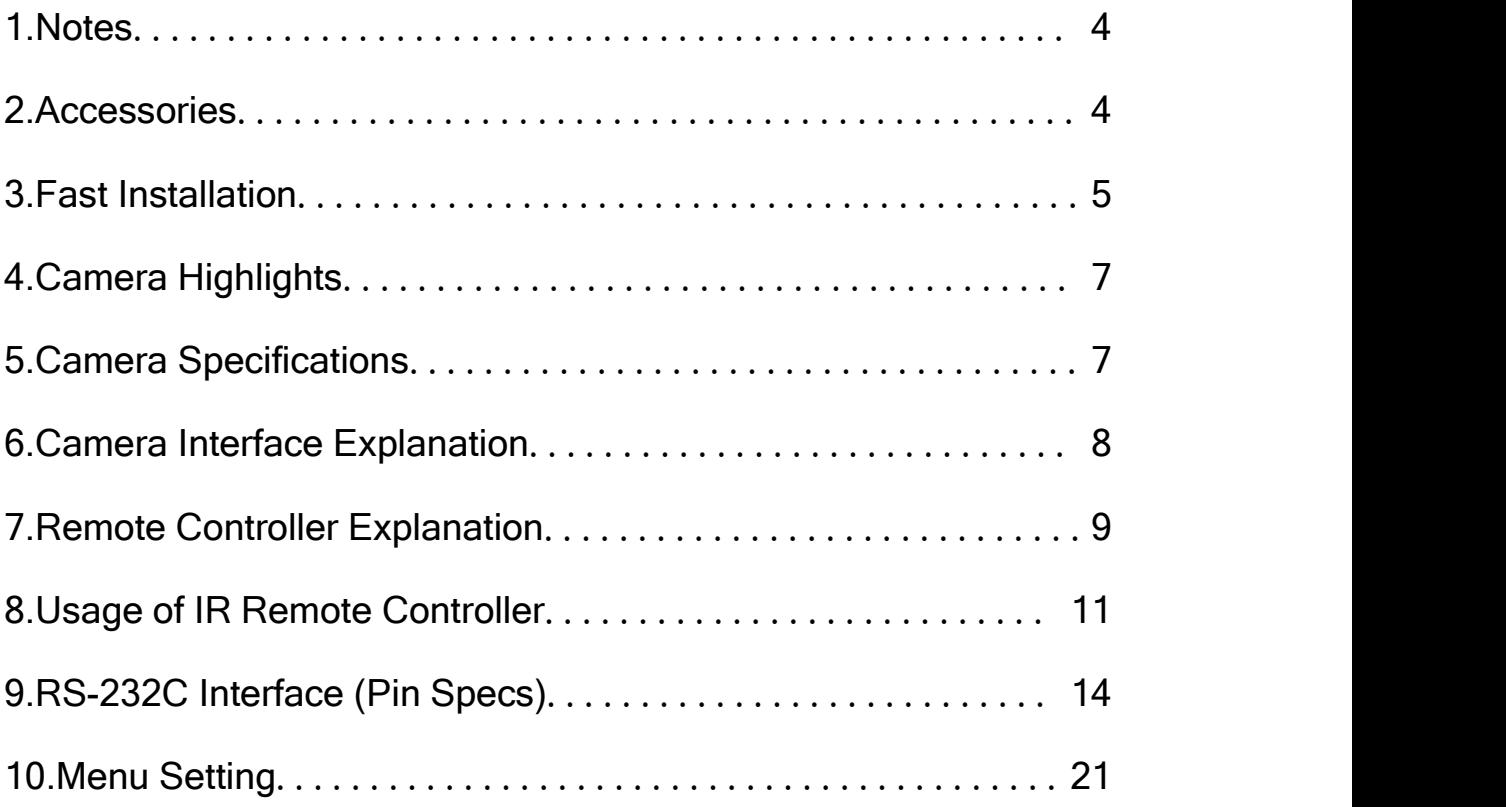

# <span id="page-3-0"></span>**Notes**

#### Electric Safety

Installation and operation must accord with electric safety standard

#### Caution to transport

Avoid stress, vibration and soakage in transport, storage and installation.

#### Polarity of power supply

The power supply of the product is ±12V; the max electrical current is 2A. Polarity of the power supply drawing

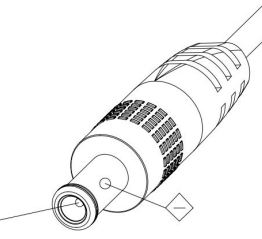

#### Careful of installation

Never move the camera by seizing the camera head. Don't rotate camera head by hand; otherwise, mechanical trouble will occur.

This series item must put on the smooth desk or platform, and it can not be installed slantways;

If the camera is installed on TV or computer, the base can be fixed by three double-sided adhesive trays.

Don't apply in corrosive liquid, gas or solid environment to avoid the cover which is made up of organic material. To make sure no obstacle in rotation range Never power on before installation is not completed

#### Don't dispatch discretionarily

We are not responsible for any unauthorized modification or dismantling.

# **Accessories**

When you open the box, check that all the supplied accessories are included:

- Camera …………………………1
- Power adapter …………………1 Power cable…………………….1
- USB 3.0 data cable………………1
- RS232 cable…………………….1

Remote controller………………1

- User manual ……………………1
- Double-side glue shim …………4

# <span id="page-4-0"></span>Fast Installation

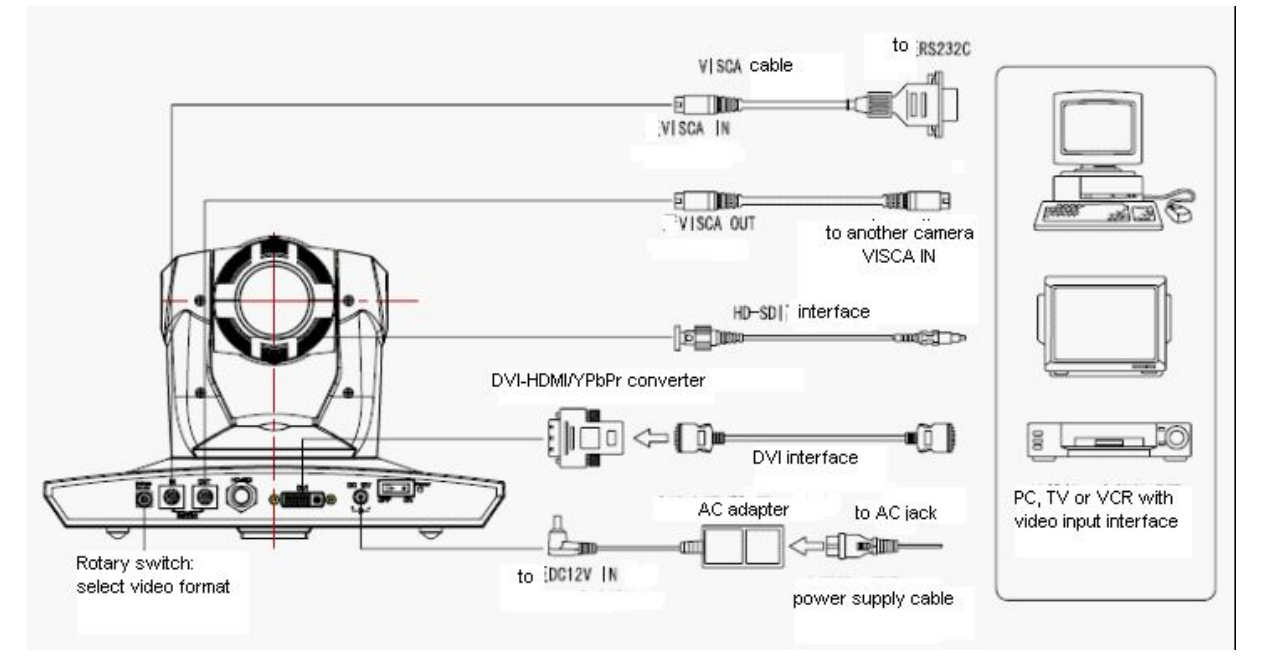

1. Please check the connection before turning on the power.

2. Bottom Dial Switch Setting

Set the two switches **[ON]** .it is the normal working mode.

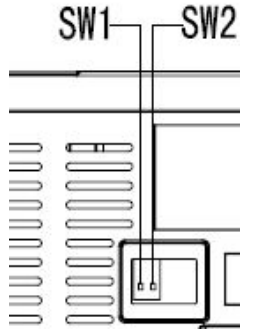

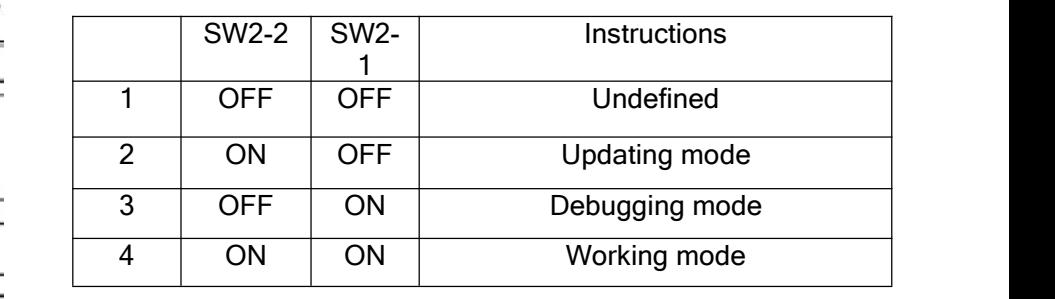

## 3. The Rotary Switch Setting

The choice for16 rotary switch video formats

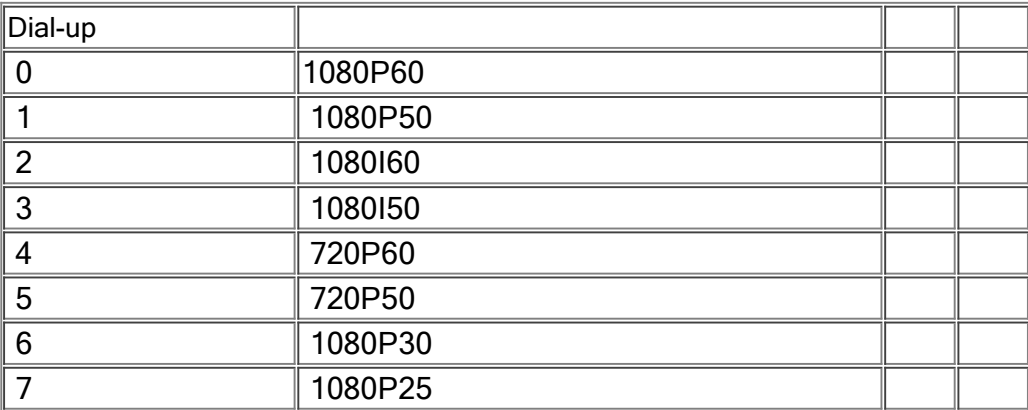

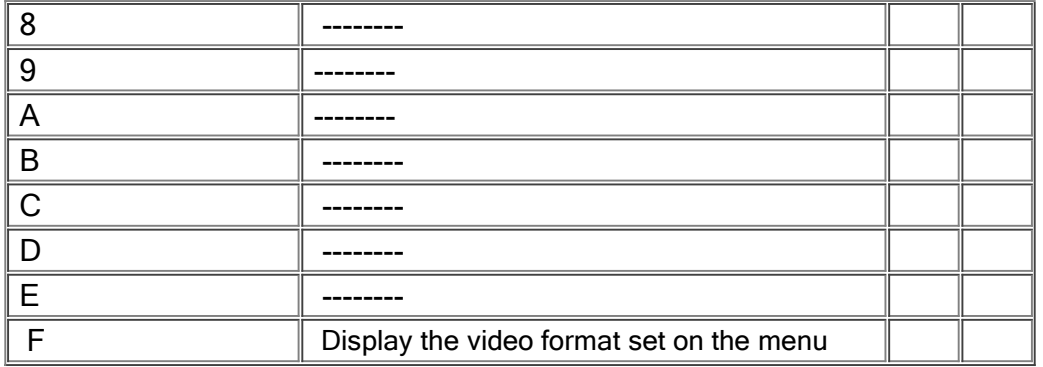

Note: Restart the camera after switching the dial code.

4. When the power supply switch is "  $\llbracket$  on  $\rrbracket$  ", the indicator light is open (red color)

5, Camera initializes after powering on: horizontally to the left turn to the limit position, vertically turn to the bottom; finally both horizontal and vertical turn to the middle position. The motor stops running, and initialization is completed.(Note: If the power-on mode is opened and saved preset position  $0$  or 1, then the pan/tilt will be set to  $0$  or 1 preset position)

6.Factory Default : entry OSD menu by pressing the menu key of remote controller, 【MENU】->【RESET】->【ALL RESET】, moving the left/right key to select 【Yes】 , then confirm by 【HOME】key .

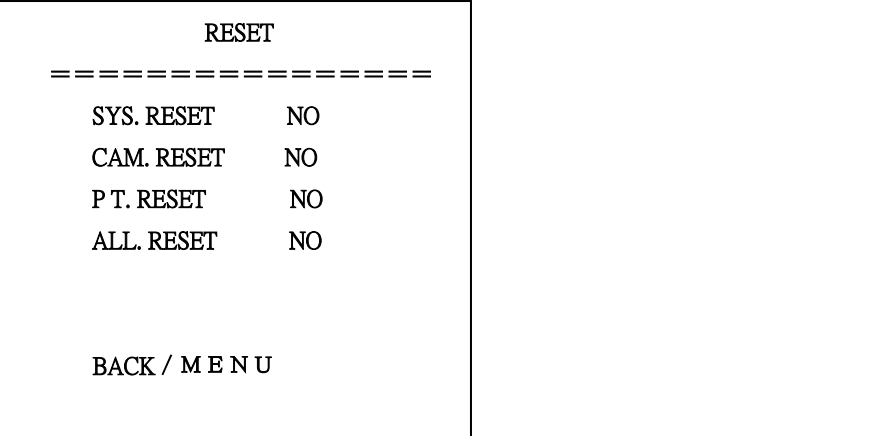

# <span id="page-6-0"></span>Camera Highlights

1.Equipped with modern appearance and 20X HD CMOS sensor,delivering vivid images. 2.Support sound interfaces,DVI interface (inclding YPbPr, VGA and HDMI signal) and

HD-SDI interface.

3.IR remote controller signal transparent transmission function: camera can receive both its own remote controller signal and the one from terminal equipment, by transmitting the signal through VISCA IN to terminal equipment IR receiver.

# Camera Specifications

1.video format : 1080P60/50、1080P30/25、1080I60/50、720P60/50

2.Output Interface : DVI interface (including YPbPr, VGA and HDMI signal) , HD-SDI interface.

and CVBS (for selections)

3.Image Sensor : 1/2.8 inch 2 Megapixel (1920\*1080)HD CMOS Sensor

4.Focal : f4.7mm-94mm , (20×optical zoom ) , F1.6-3.5, angle of view : 55.2°- 209°.

5.the Rotation : ±170° for pan rotation, and -30°<sup> $\sim$ +90° for tilt rotation, support upside down</sup> installation .

6.the Control speed ,: 0.1°-150°/sec for pan rotation , 0.1°-80°/sec for tilt rotation .

7.Preset position NO. : 10 preset positions (can reach to 128 by serial command), precision error less than 0.2°.

8.Support auto/ manual white balance, auto/manual exposure (iris, shuttle), auto/manual/OnePush focus

9.support WDR technical : performance ≥100dB,

10.Control Signal interface : 8 pin mini DIN,RS232, VISCA/Pelco-D/Pelco-P

11.Power interface : HEC3800 power jack , Power supply adapter: DC12V/1.5A ,

12.Max Consumption: 12W

13.working temperature: -5℃ to +45℃

14.Storage temperature:-20℃ to +60℃

15.Weight:2.0kg

# <span id="page-7-0"></span>Camera Interface Explanation

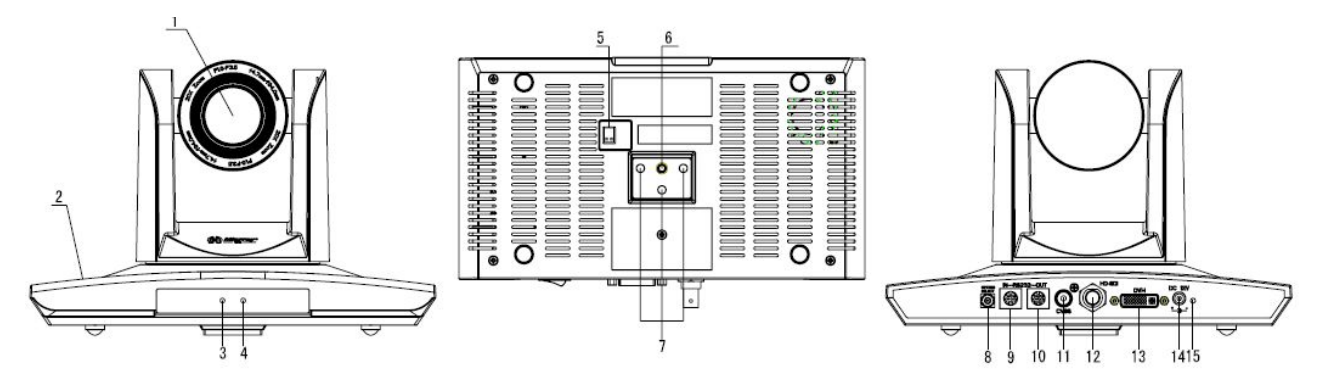

- 1.Camera lens
- 2.Camera base
- 3.Power indicator light
- 4.Remote Controller Receiver light
- 5.Bottom dial Switch
- 6.Tripod screw hole
- 7.Installation Orientation Hole
- 8.Rotary Switch : video format optional
- 9.RS232 controller serial interface (input )
- 10.RS232 controller serial interface (output )
- 11.CVB interface (for selection)
- 12.HD-SDI interface
- 12.DVI-I interface(including YPbPr ,HDMIHD Digital Output and VGA interface) .
- 13.DC12V Input Power Supply Jack
- 14.Power Switch(red)
- 15.Power indicator light(red)

#### Dimension:

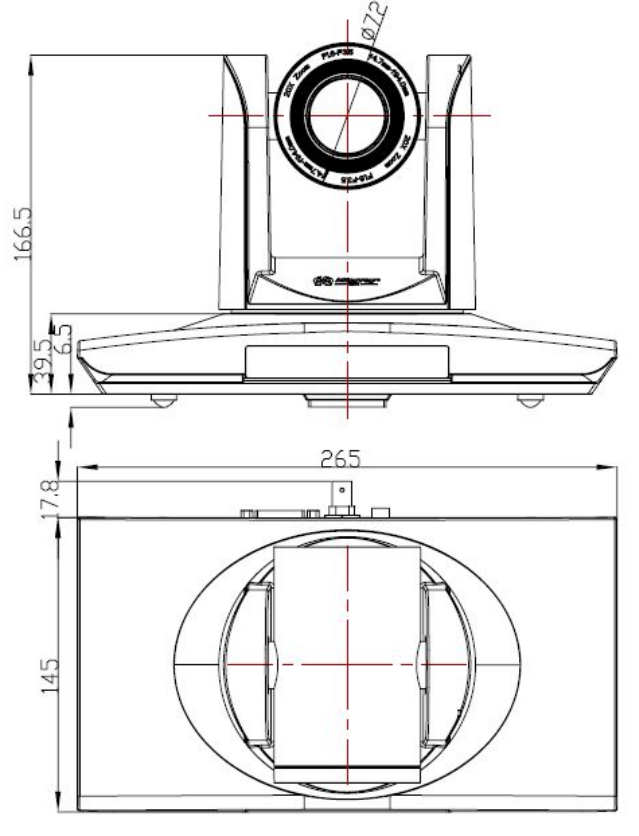

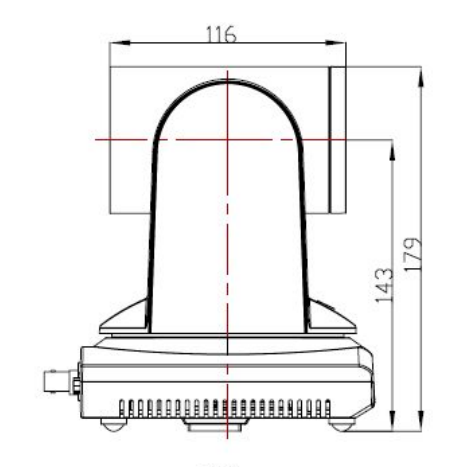

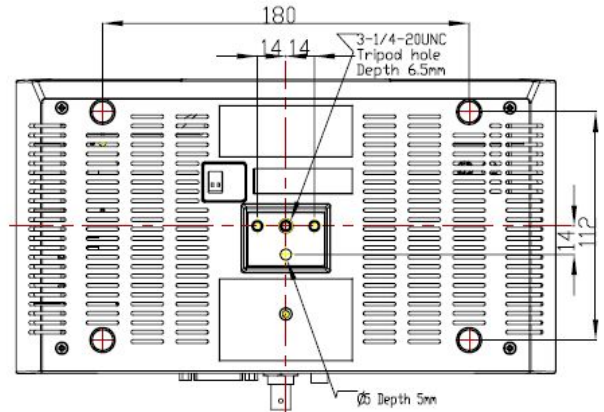

# <span id="page-8-0"></span>Remote Controller Explanation

#### Definition of IR controller

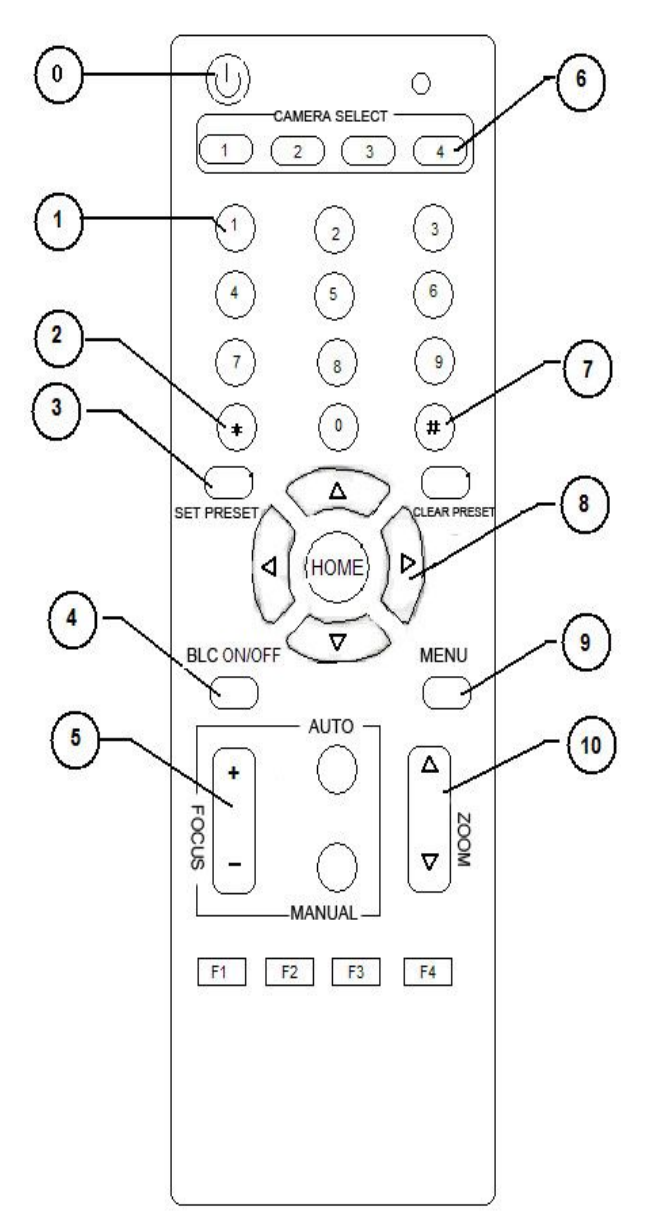

#### 0、Standby key

After pressing the standby key, the camera will step into standby mode.Press again, the camera will open again.(Note: Standby mode power consumption is about half of the normal mode)

#### 1、Number key

Setting or locating presets

2、\* key Key combination use

#### 3、Set preset key:

Set preset: Set preset key + 0-9 number key: Clear preset key: Clear preset key + 0-9 number key or:  $\#$ + $\#$ + $\#$ : clear all the presets

#### 4、BLC control key

BLC ON: open black light compensation (only work when exposure mode setting is Auto) BLC OFF: close black light compensation ( Only available in the exposure mode effective for Auto)

#### 5、Focus control key

Focus $+$ : focus length far from near Focus $-$ : focus length near from far Auto focus: the camera focus mode is auto Manual focus: the camera focus mode is manual

#### 6、Camera address selection

Select the camera which want to be controlled

#### 7、 # key

#### 8、pan/tilt control key

Press  $\triangle$  key : up

Press  $\P$ <sub>key</sub> : down Press key :left Press ▶key: right "HOME" key: Return to the middle position

#### 9、Menu setting

Open or close the OSD menu

## 10、Zoom Control key

 $z$ oom $+$ : lens near

 $z$ oom $-$ : lens far

#### 11.Camera IR remote control address selection

 $[\cdot] + [\cdot] + [\cdot] + [\cdot]$ : Camera Address No.1  $\mathbb{I}^*$ ] +  $\mathbb{I}$  # ] +  $\mathbb{I}$  F2 ]: Camera Address No. 2  $[\cdot] + [\cdot] + [\cdot] + [\cdot]$  F3]: Camera Address No. 3  $[\cdot] + [\cdot] + [\cdot] + [\cdot] + [\cdot]$ : Camera Address No. 4

# <span id="page-10-0"></span>Usage of IR Remote Controller

Finishing initialization, it can receive and execute the IR commands. Users can control the pan/tilt/zoom, setting and running preset positions via the IR remote controller. Key Instruction:

1、In this instruction, "press the key" means a click rather than a long-press, and a special note will be given if a long-press for more than one second is required.

2. When a key-combination is required, do it in sequence. For example, "  $[\cdot] + [\cdot] + [\cdot]$ 

+【F1】"means press"【\*】"first and then press"【#】" and press"【F1】"at last.

#### 1.Pan/Tilt Control

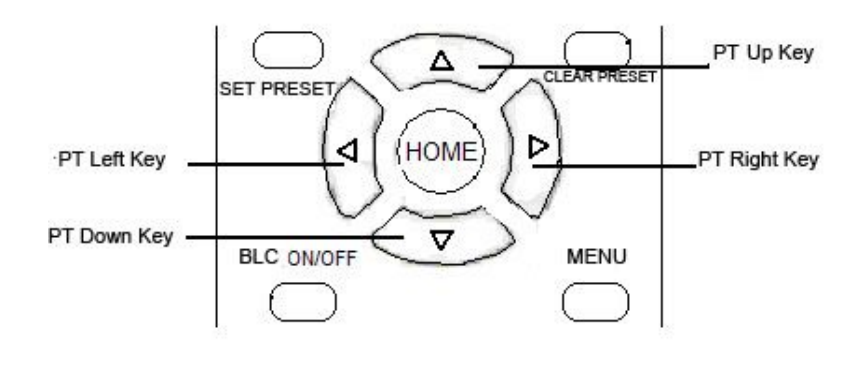

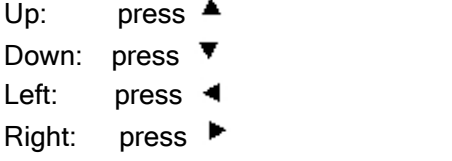

Back to middle position: press" 【HOME】"

Press and hold the up/down/left/right key, the pan/tilt will keep running, from slow to fast, until it run to the endpoint; The pan/tilt running stops as soon as the key is released.

#### 2. Zoom Control

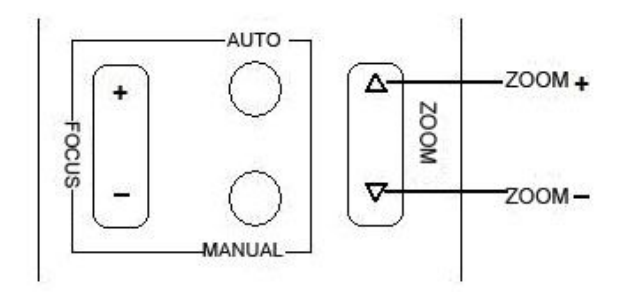

ZOOM OUT: press "ZOOM ▲ " key ZOOM IN: press "ZOOM  $\P$ " key

Press and hold the key, the camera will keep zooming in or zooming out and stops as soon as the key is released.

#### 3. Focus Control

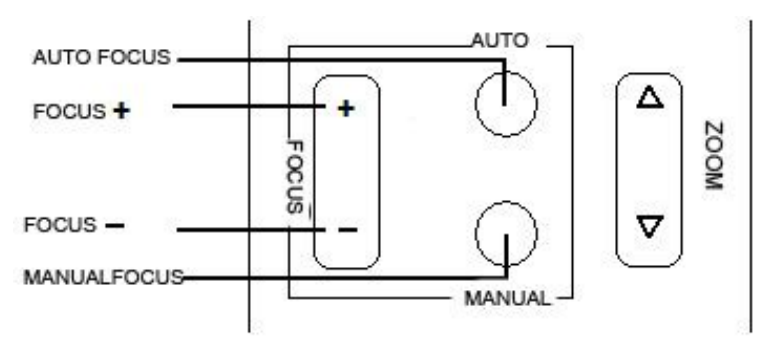

Focus (far): Press "【focus+】" key Focus (near): Press " 【focus-】 "key Auto Focus: Press "【auto】" Manual Focus: Press " 【manual】"

Press and hold the key, the action of focus continues and stops as soon as the key is released.

#### 4.BLC Setting

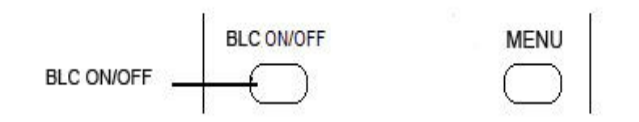

BLC ON / OFF :not support

#### 5. Presets setting

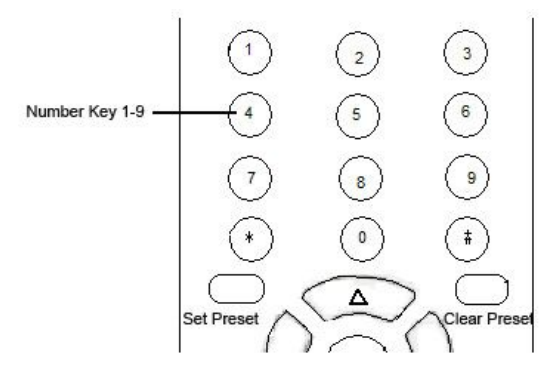

1. Preset setting : to set a preset position, the users should press the " [SET PRESET I " key first and then press the number key 0-9 to set a relative preset, 10 preset positions in total are available.

2 、 Preset clearing : to clear a preset position, the user can press the " 【 CLEAR PRESET】" key first and then press the number key 0-9 to clear the relative preset; Note : press the "  $[$  #  $]$  " key three times continually to cancel all the presets.

#### 6.Preset Running

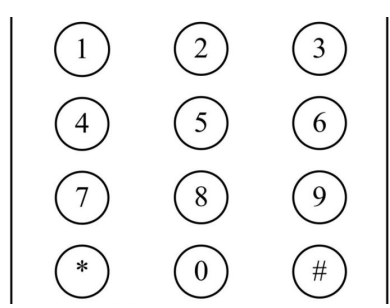

Press a number key 0-9 directly to run a relative preset. Note: Action in vain if a relative preset position is not existed.

#### 7.Camera Selection

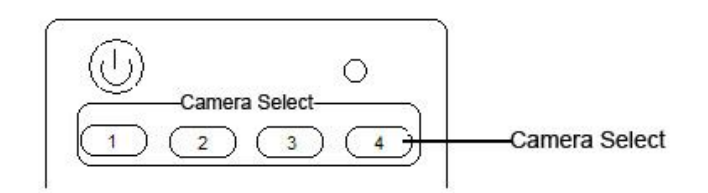

Select the camera address to control.

#### 8.Camera Remote Controller Address Setting

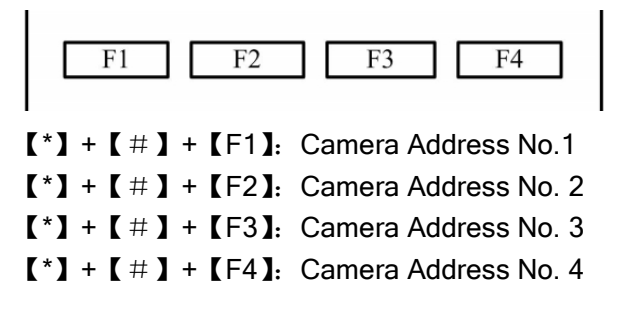

# <span id="page-13-0"></span>RS-232C Interface (Pin Specs)

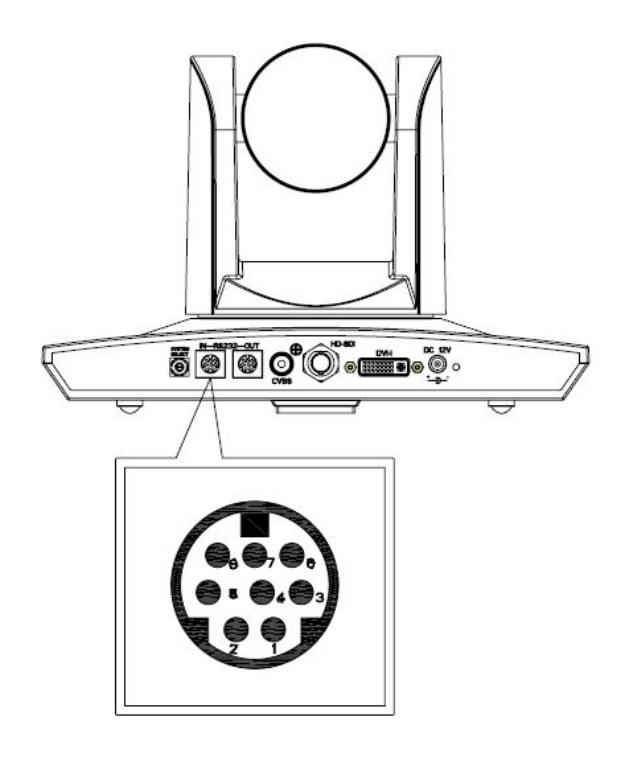

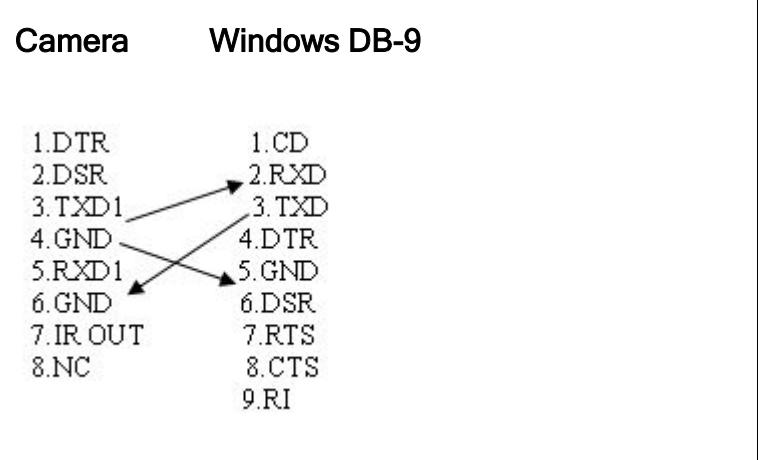

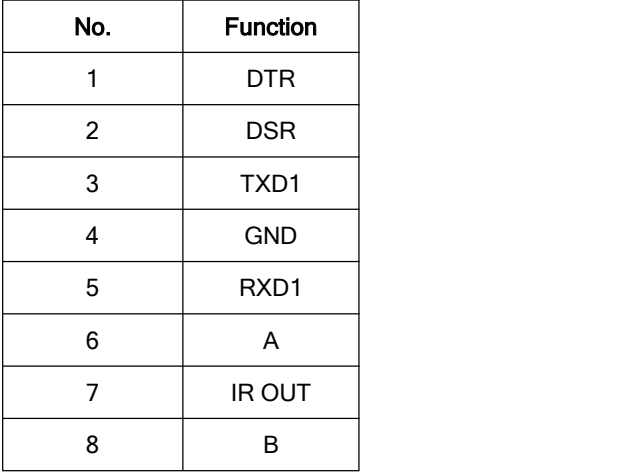

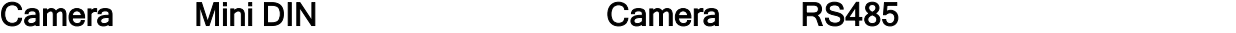

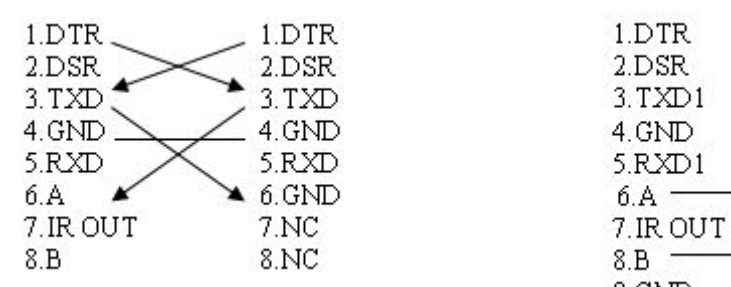

VISCA OUT Function

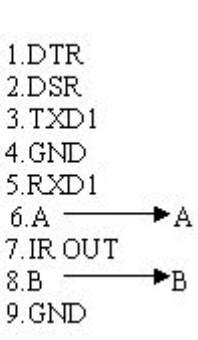

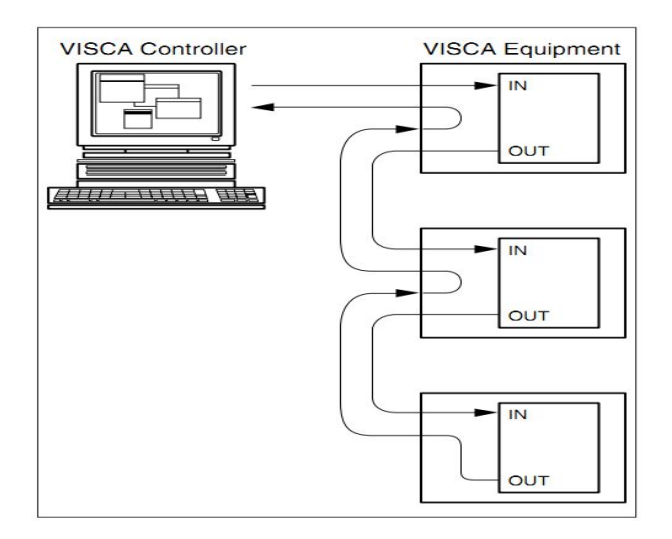

## COM control

In the normal working condition, the camera can be controlled via the RS-232C/RS485 command (VISCA IN) . The parameter of the RS232C COM is as following : Baud Rate :2400/4800/9600/115200 Bit/S

Start bit: 1bit ;

Data bit: 8bit;

Stop bit : 1bit;

Code: None

Powering on, the camera runs to the down left, then back to the middle with the farthest zoom rate in the auto focuse and the auto exposure mode. Finishing the initiazation, the camera moves to the preset no.0 or no.1 if it's saved. Now, the camera can be controlled by the serial command.

# VISCA Protocol

#### Part1 . Camera Return Command

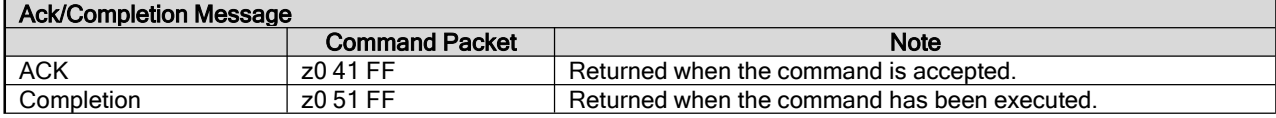

#### z = Camera Address + 8

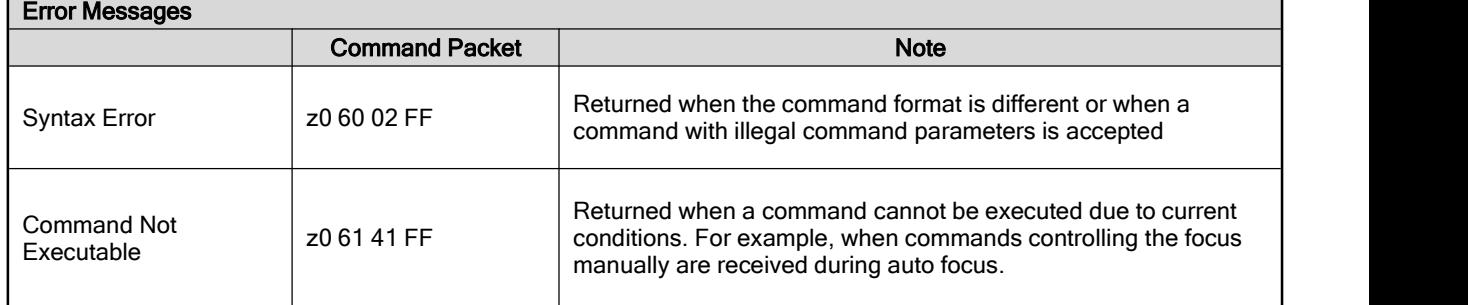

# Part 2 Controlling Command

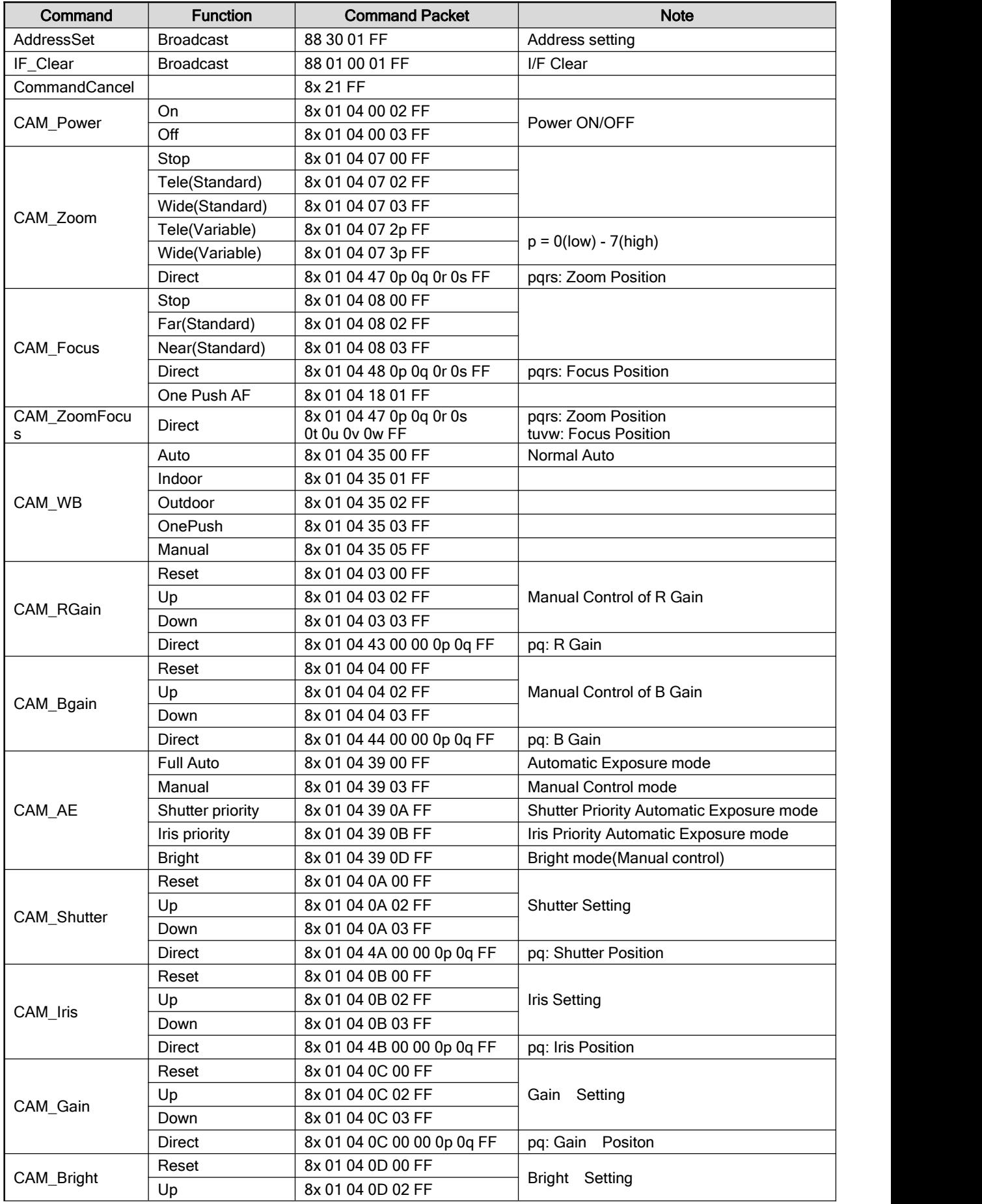

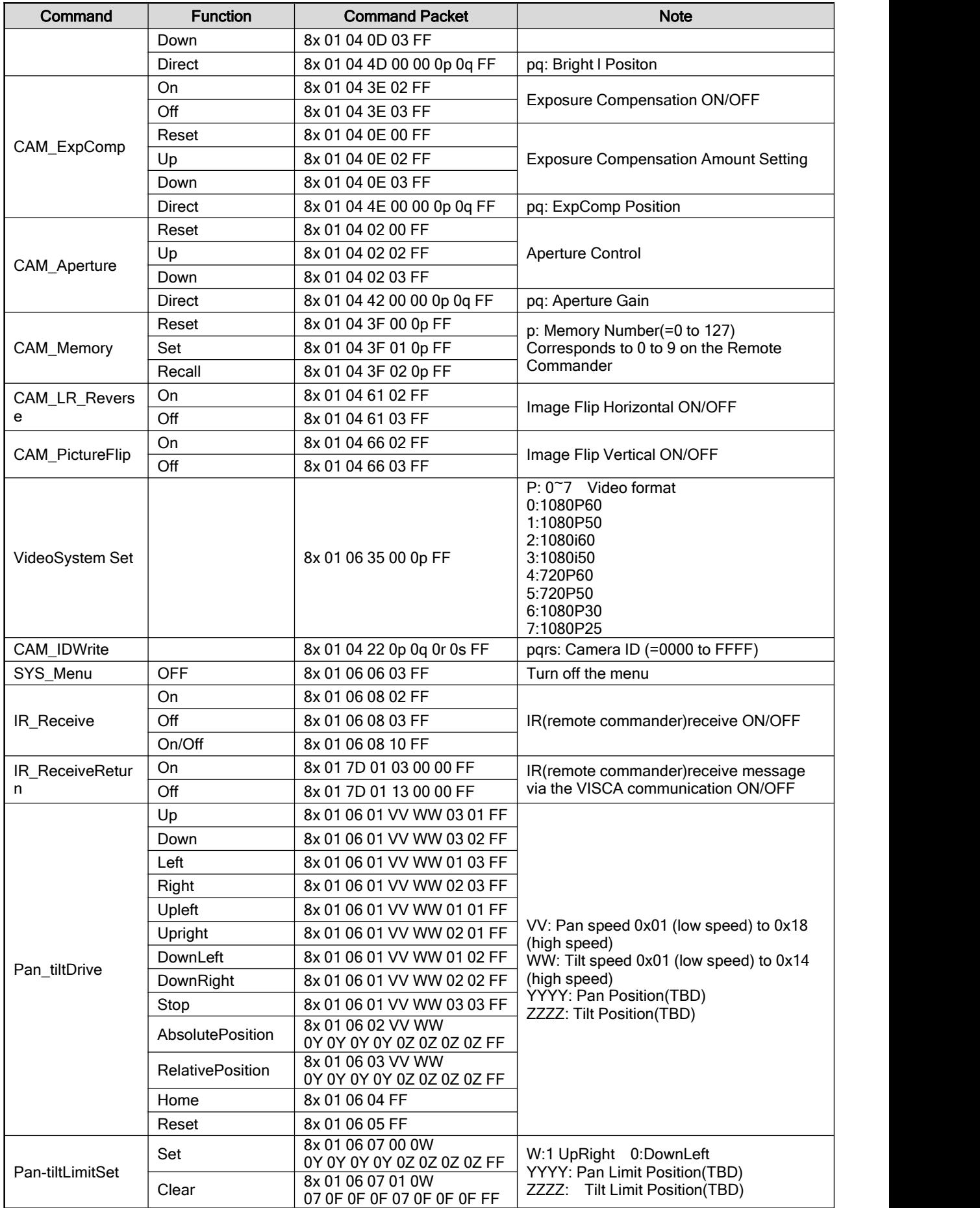

# Part3 Checking Command

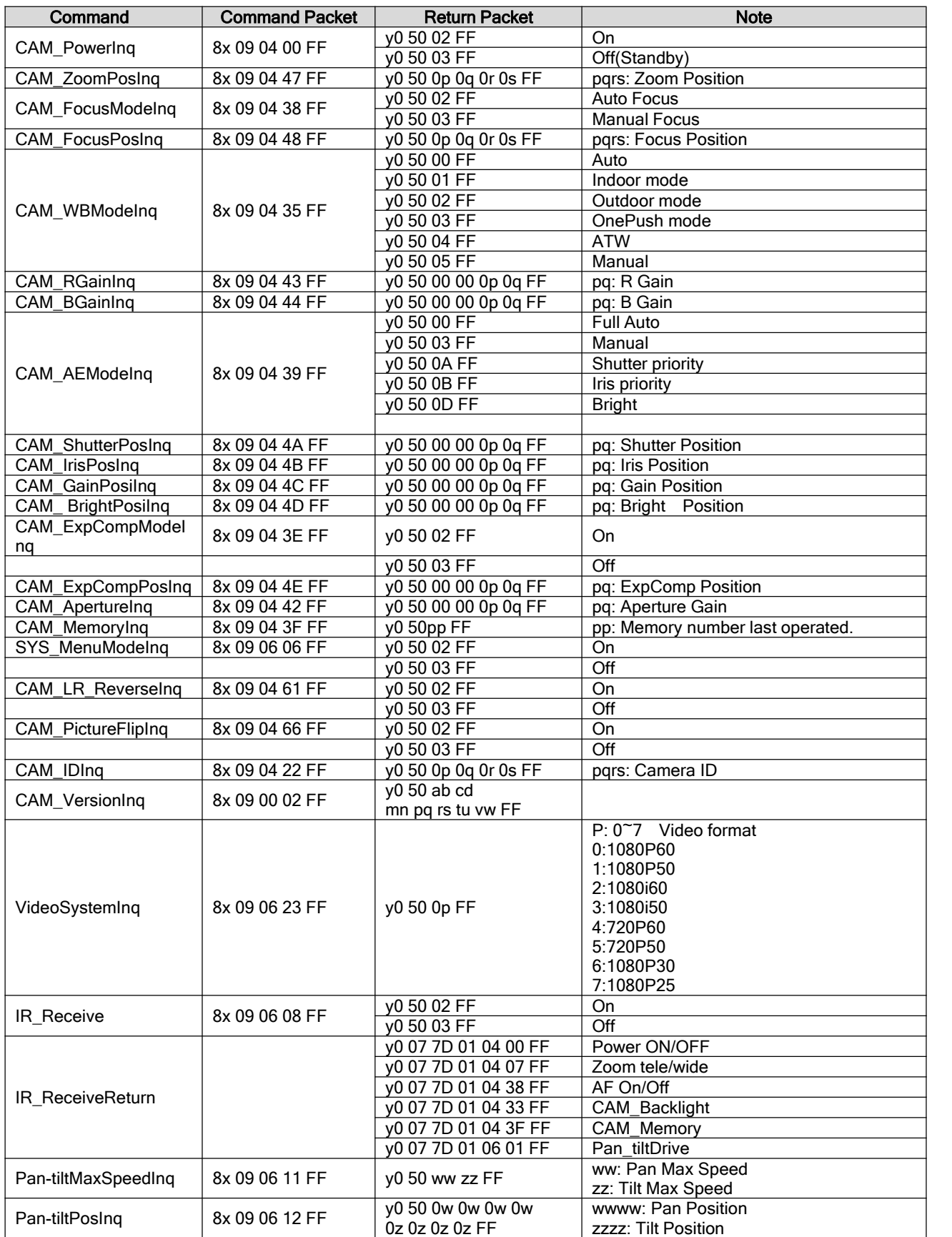

Note:  $[x]$  means the camera address you want to control,  $[y] = [x + 8]$ .

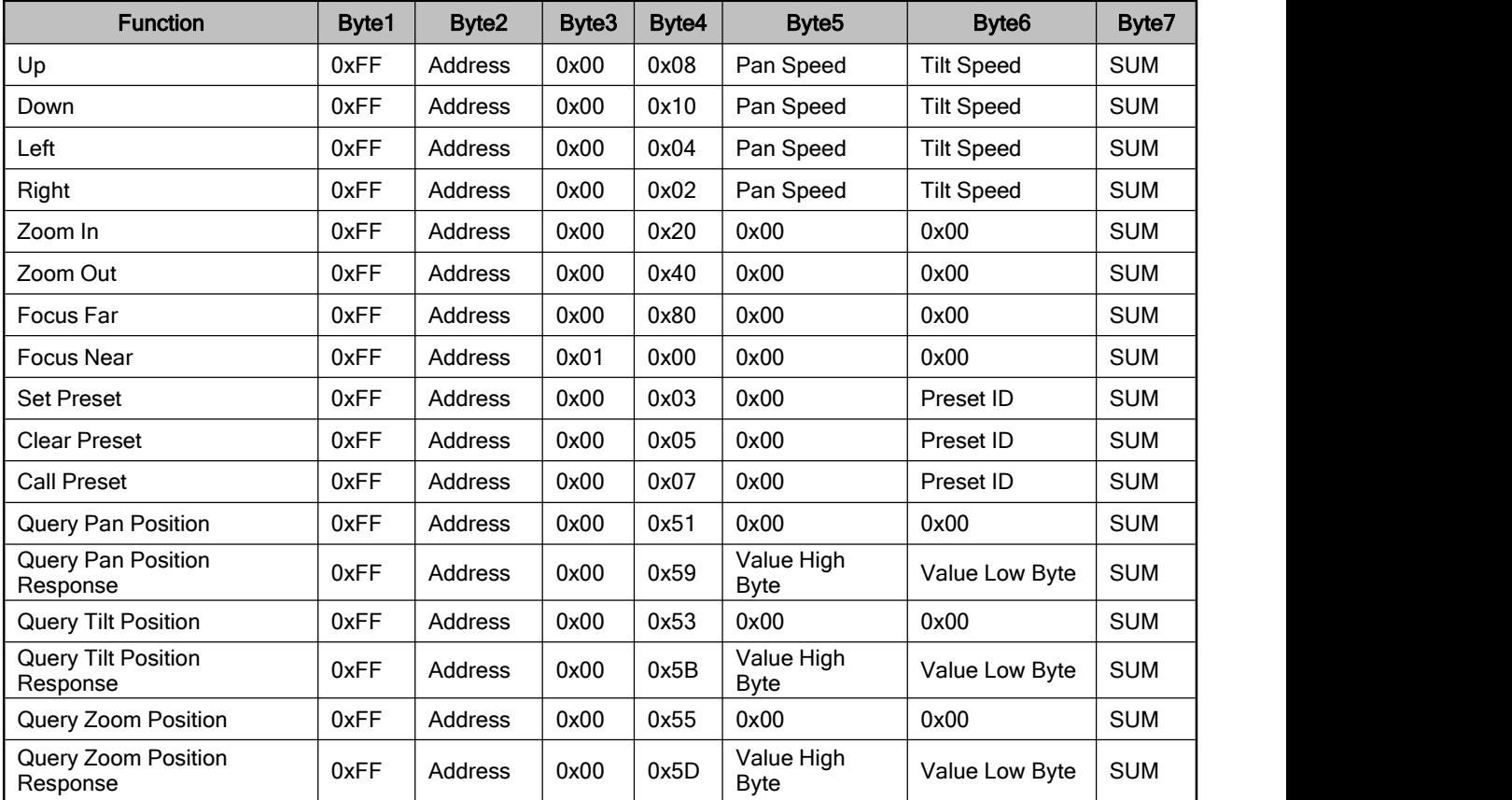

# Pelco-D Protocol

# Pelco-P Protocol

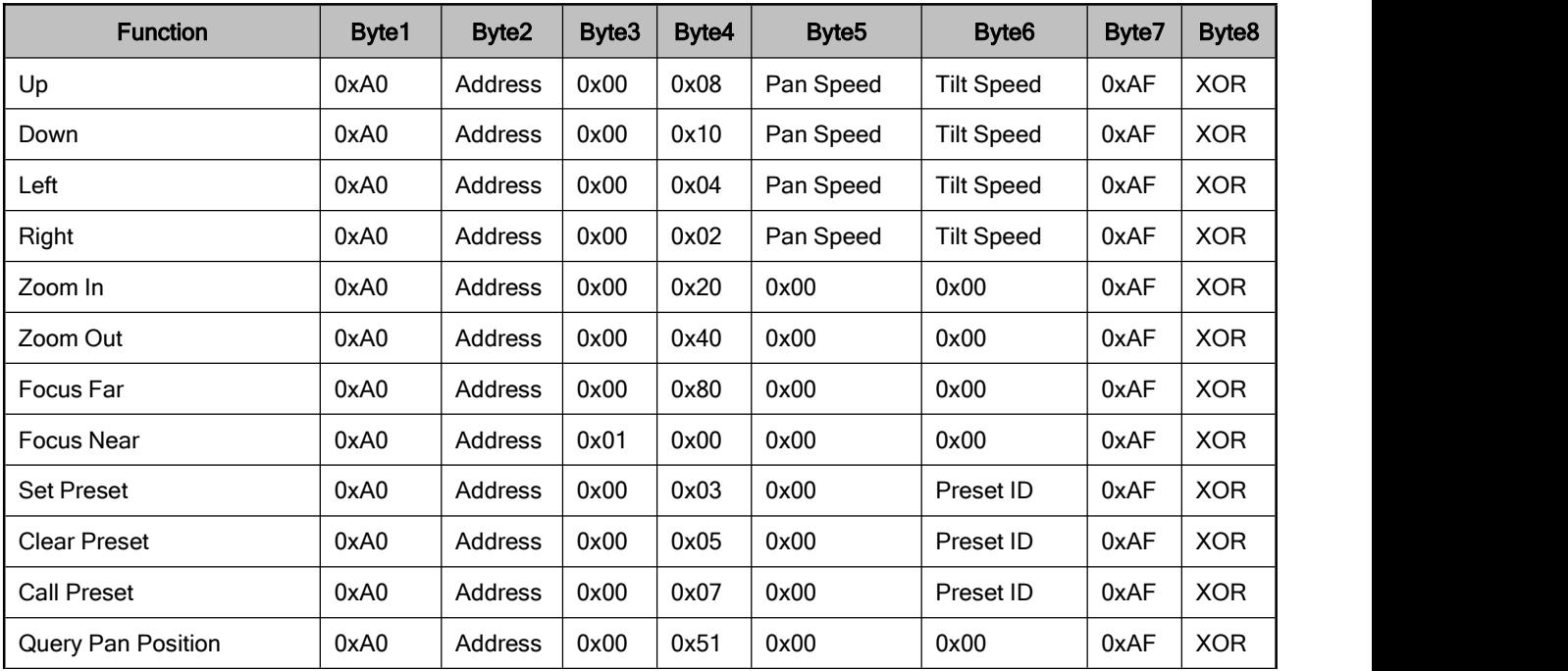

<span id="page-19-0"></span>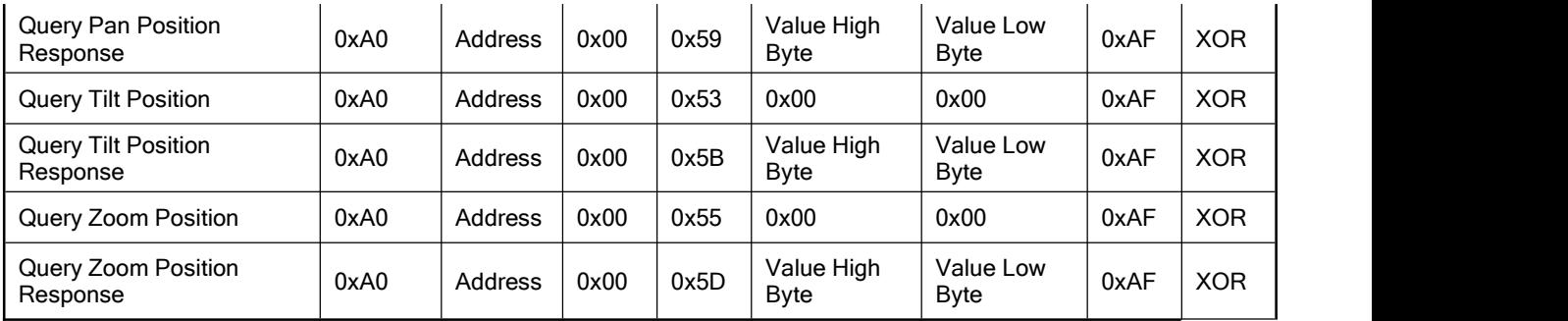

# Menu Setting

# 1. Main Menu

In normal working mode, press 【MENU】key to display the menu, using scroll arrow to point at or highlight the selected items.

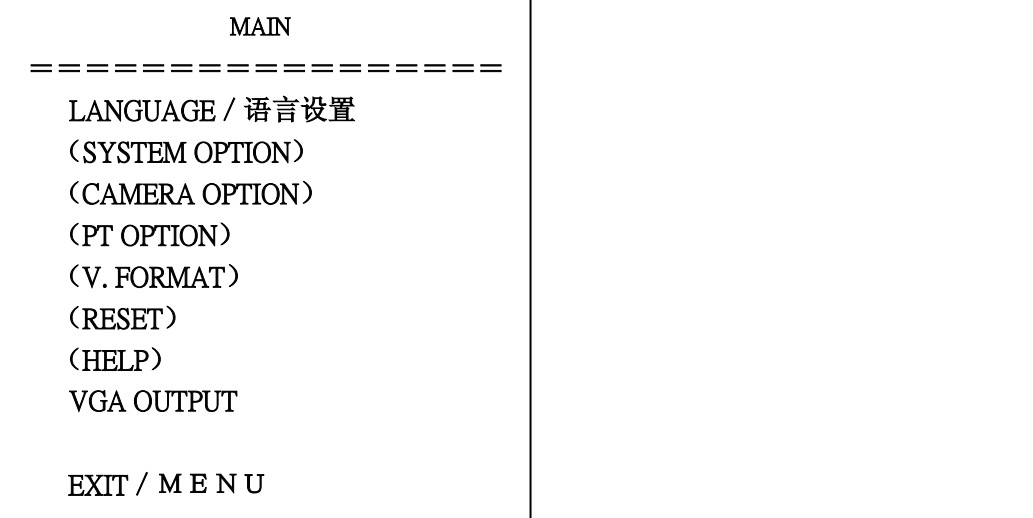

LANGUAGE: Language setting, Chinese / English SYSTEM OPTION: system setting CAMERA OPTION: camera setting PT OPTION: pan tilt setting V. FORMAT: video format setting RESET: reset setting HELP: for help VGA OUTPUT: ON / OFF VGA in the P video format , No VGA in the I video format Note:Component signal is available only when VGA is off.

## 2. SYSTEM OPTION

Move the pointer to the (SYSTEM SET) in the Main Menu, click the 【HOME】 and enter the (SYSTEM SET) as follow,

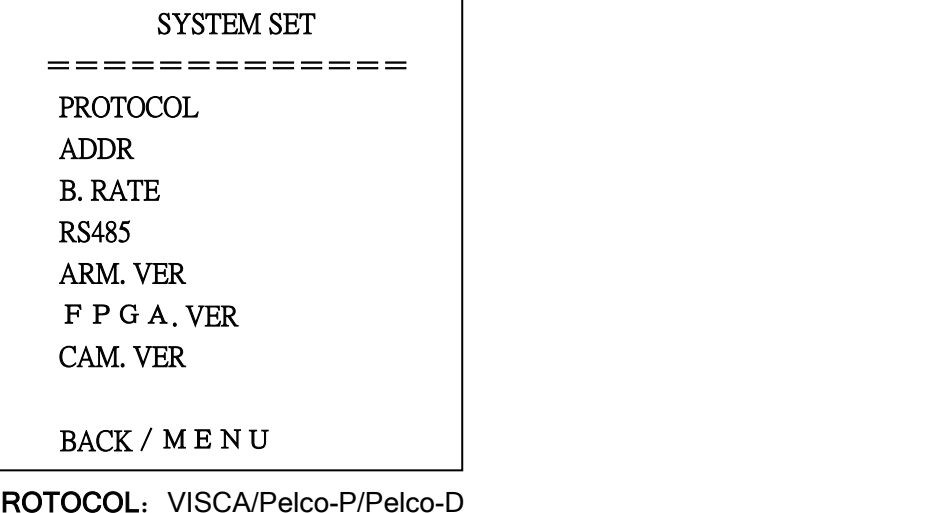

PROTOCOL: VISCA/Pelco-P/Pelco-D ADDR: VISCA= $1~7$  Pelco-P/Pelco-D =  $1~63$ B. RATE: 2400/4800/9600/115200 RS485: It is ON when using RS485 communication ARM VER./FPGA VER/CAM VER: Display the edition information

# 3.CAMERA OPTION

Move the pointer to the (CAMERA SET) in the Main Menu, click the HOME Jand enter the (CAMERA SET) as follow,

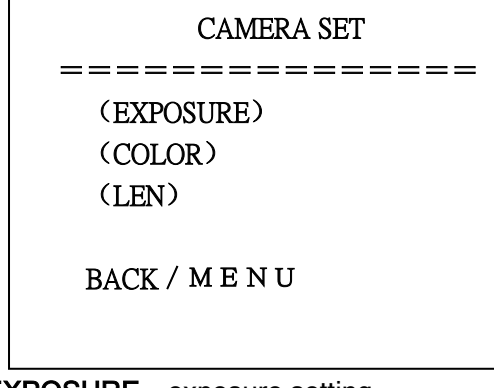

EXPOSURE: exposure setting COLOR: color setting LEN: lens setting

## 3.1 EXPOSURE SETTING

Move the pointer to the (EXPOSURE) in the Main Menu, click the【HOME】and enter the (EXPOSURE SET) as follow,

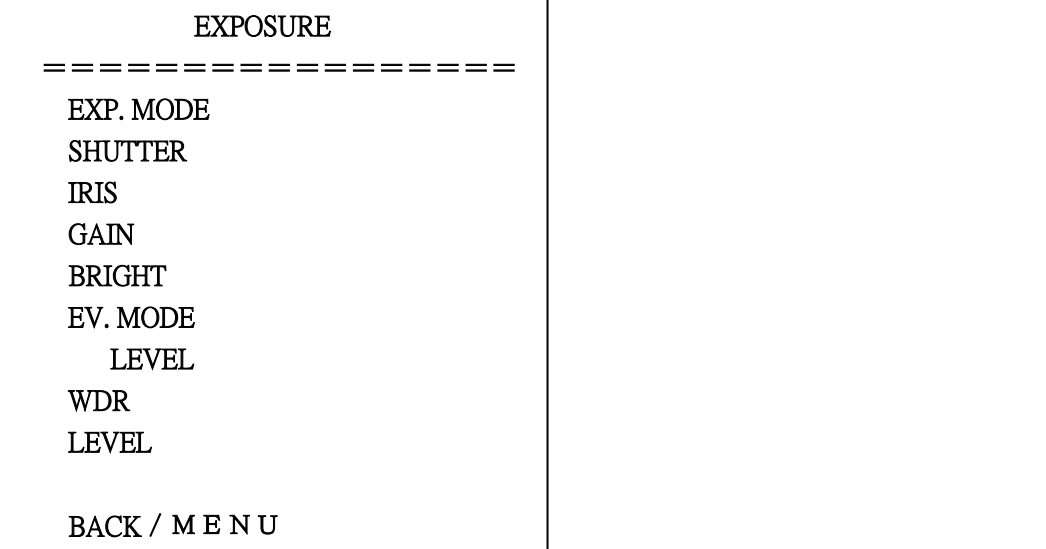

EXP. MODE: Auto, Manual, Shutter, Iris

SHUTTER:1/25、1/50、1/75、1/100、1/125、1/150、1/215、1/300、1/425、1/600、 1/1000 (only available in Manual Shutter mode) **IRIS:**  $0^{\sim}17$  (only available in Manual Iris mode) BRIGHT: 0~9 GAIN:  $0<sup>15</sup>$  (only available in Manual mode) EV MODE: On/Off (only available in non manual model) LEVEL: 0~3 WDR: On/Off LEVEL: 0~5

## 3.2 COLOR SETTING

Move the pointer to the (COLOR SET) in the Main Menu, click the【HOME】and enter the (COLOR SET) as follow,

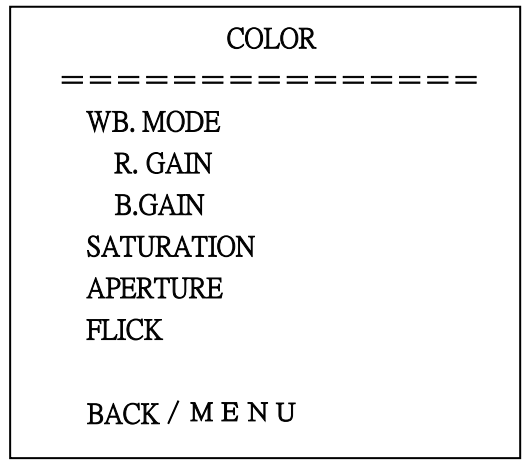

WB MODE: White balance mode setting:Auto、Indoor、Outdoor、OnePush、ATW、Manual

**R.GAIN:** Red gain setting:  $0~50$  (only available in Manual mode) B.GAIN: Blue gain setting: 0~50 (only available in Manual mode) SATURATION: 0~9 APERTURE: 0~9 FLICK: 50HZ/60HZ/OFF

## 3.3 LENS SETTING

Move the pointer to the (LEN SET) in the Main Menu, click the HOME Jand enter the (LEN SET) as follow,

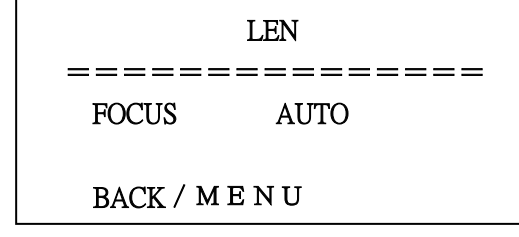

FOCUS: Auto, Manual, OnePush

# 4. PAN TILT SETTING

Move the pointer to the (PT SET) in the Main Menu, click the 【HOME】and enter the (PT

SET) as follow,

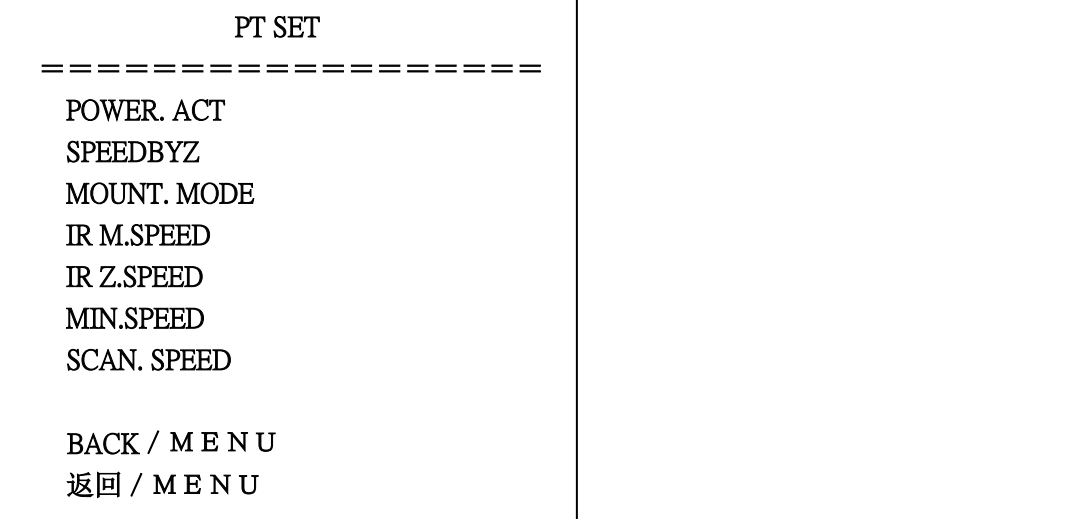

POWER ACT: 0/1( the camera will move to no.0/1 preset position after 12 seconds without control since power on), Off

SPEEDBYZ: only work for IR remote control:

On (when the camera zoom becomes larger, rotation speed comes down), Off MOUNT.MODE: UP, DOWN IR M.SPEED: IR remote control move speed: 5~24 IR Z.SPEED: IR remote control zoom speed: 1~7 MIN.SPEED: Minimum start speed for serial command: 0~9 SCAN. SPEED: move speed:  $4^{\sim}15$ 

## 5. RESET

Move the pointer to the (SET) in the Main Menu, click the 【HOME】 and enter the (SET) as

follow,

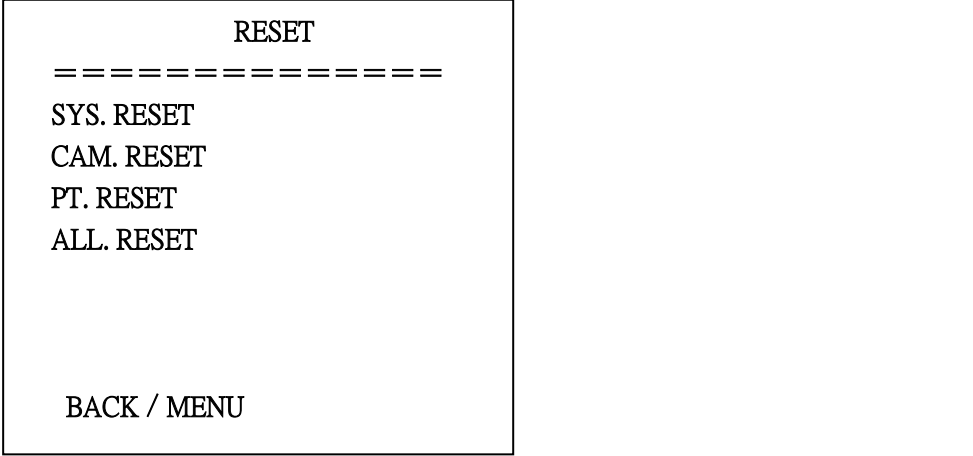

SYS. RESET: Protocol: VISCA; Address: 1; baud rate:9600; RS485:Off CAM. RESET: camera parameter reset

PT. RESET: power action: Off; speed by zone: On; mount mode:Up;

IR move speed:16; IR zoom speed: 7;MIN.SPEED 0;SCAN. SPEED 10

ALL RESET: reset above 3 items

## 6. HELP

Show instruction of the OSD menu operation

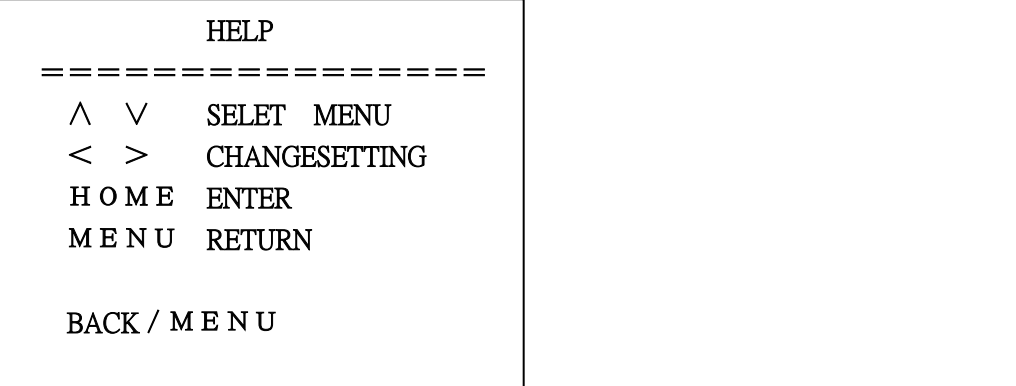

#### 7. EXIT

In main menu, press the key **[MENU]** again will show the exit window as follows:

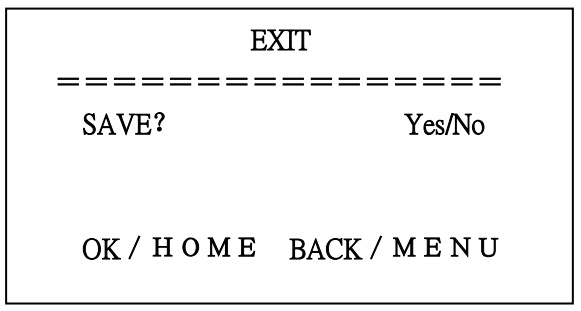

SAVE? : to save settings: Yes、No.

Notice: press【HOME】key to confirm;

press【MENU】key to return to the main menu

# **Troubleshooting**

#### Camera Maintains

If camera is not used for long time, please turn off power adapter switch and AC plug. Use soft cloth or tissue to clean the camera cover.

Use soft cloth to clean the lens; Use neuter cleanser if bad smeared. No use strong or corrosive cleanser or corrosive cleanser avoiding scuffing.

#### Unqualified Application

No shooting extreme light object, such as sunlight, lamplight etc. No operating in unstable light environment, otherwise image will twinkle No operating in radio wave with great power environment, such as TV station or Wireless Launcher etc.

Image effective will not be good when the light is not accordant with camera's lux.

## **Troubleshooting** Image

No image

- 1, Check whether the power cord, voltage is OK, power indicator light is ON.
- 2, Turn off the power supply to check whether the camera can auto configure.
- 3, Check the dial switch in bottom and make sure the two dial position are all on OFF.
- 4, Check video and TV wire is connected correctly.

Abnormal display of image

Check whether the video connecting wires is well and other connecting sockets and camera

flat wires are well.

The camera can only works at one focus, other position can not be focused. Change the position to see if this phenomenon still exists. If yes, it may be caused by Camera control drive focus control system trouble.

Image dithering when at Maximum Zoom

- 1, Check whether camera is fixed correctly.
- 2, If there is vibrative mechanical object.

#### Remote Controller

- 1, Change the battery
- 2, Check the camera operation mode is right.

#### **Terminal**

- 1, Check the camera operation mode is right.
- 2, Check control wire is connected correctly.